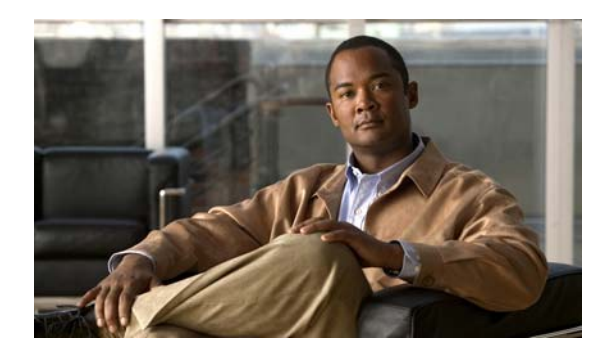

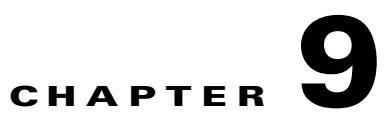

# **Configuring PROFINET**

This chapter describes how to configure the PROFINET feature on the Cisco IE 3000 switch.

- **•** [Understanding PROFINET, page 9-1](#page-0-0)
- **•** [Configuring PROFINET, page 9-4](#page-3-0)
- **•** [Displaying the PROFINET Configuration, page 9-5](#page-4-0)
- **•** [Troubleshooting PROFINET, page 9-5](#page-4-1)

## <span id="page-0-0"></span>**Understanding PROFINET**

PROFINET is the PROFIBUS International (PI) open Industrial Ethernet Standard that uses TCP/IP and IT standards for automation control. PROFINET is particularly useful for industrial automation systems and process control networks, in which motion control and precision control of instrumentation and test equipment are important. It emphasizes data exchange and defines communication paths to meet speed requirements. PROFINET communication is scalable on three levels:

- **•** Normal non-real-time communication uses TCP/IP and enables bus cycle times of approximately 100 ms.
- **•** Real-time communication enables cycle times of approximately 10 ms.
- **•** Isochronous real-time communication enables cycle times of approximately 1 ms.

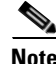

**Note** The switch does not support isochronous real-time communication channels.

PROFINET IO is a modular communication framework for distributed automation applications. PROFINET IO uses cyclic data transfer to exchange data, alarms, and diagnostic information with programmable controllers, input/output (I/O) devices, and other automation controllers (for example, motion controllers).

PROFINET IO recognizes three classes of devices:

- **•** IO devices
- **•** IO controllers
- **•** IO supervisors

Г

### **PROFINET Device Roles**

[Figure 9-1](#page-1-0) illustrates the roles of the three types of devices.

#### <span id="page-1-0"></span>*Figure 9-1 PROFINET Device Roles*

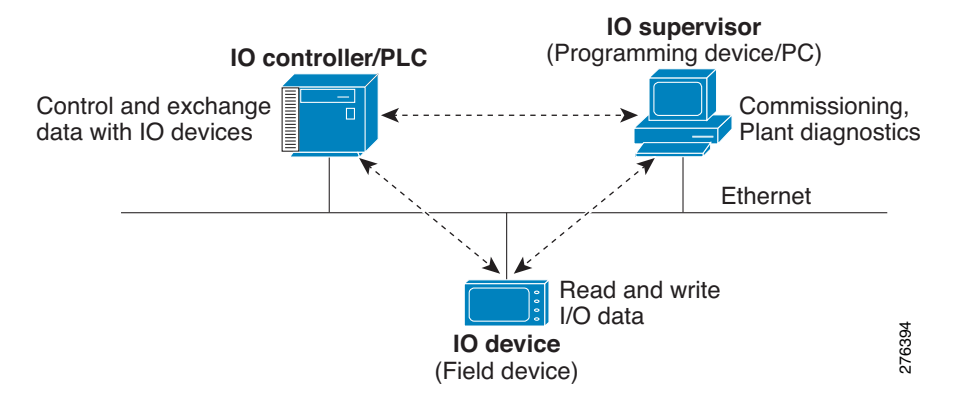

An IO controller is a programmable logic controller (PLC) that controls IO devices and exchanges data such as configuration, alarms, and IO data through an automation program. It and the IO supervisor exchange diagnostic information. The IO controller shares configuration and input/output information with the IO device and receives alarms from the IO device.

PROFINET is designed to be the sole or primary management system platform. Because the IO controller detects the switch with the Discovery and Configuration Protocol (DCP), and sets the device name and IP address, basic configuration requires no Cisco IOS commands. For advanced configurations (for example, QoS, DHCP, and similar features) you must use Cisco IOS commands on the switch because these features cannot be configured by using PROFINET.

An IO supervisor is an engineering station, such as a human machine interface (HMI) or PC, used for commissioning, monitoring, and diagnostic analysis. The IO supervisor exchanges diagnostic, status, control, and parameter information with the IO device.

An IO device is a distributed input/output device such as a sensor, an actuator or a motion controller.

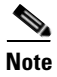

**Note** The switch acts as an IO device, providing a PROFINET management connection to the IO controllers.

In a PROFINET IO system, all the IO devices communicate over an Ethernet communication network to meet the automation industry requirement for bus cycle times of less than 100 ms. The network uses switches and full-duplex data exchange to avoid data collisions.

### **PROFINET Device Data Exchange**

After PROFINET uses DCP to discover devices, including the switch, they establish application relationships (ARs) and communication relationships (CRs). After a connection is established and information about device parameters is exchanged, input and output data is exchanged. The switch uses non-real-time CRs to exchange the data attributes listed in [Table 9-1](#page-2-0) and [Table 9-2.](#page-2-1)

<span id="page-2-0"></span>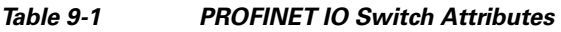

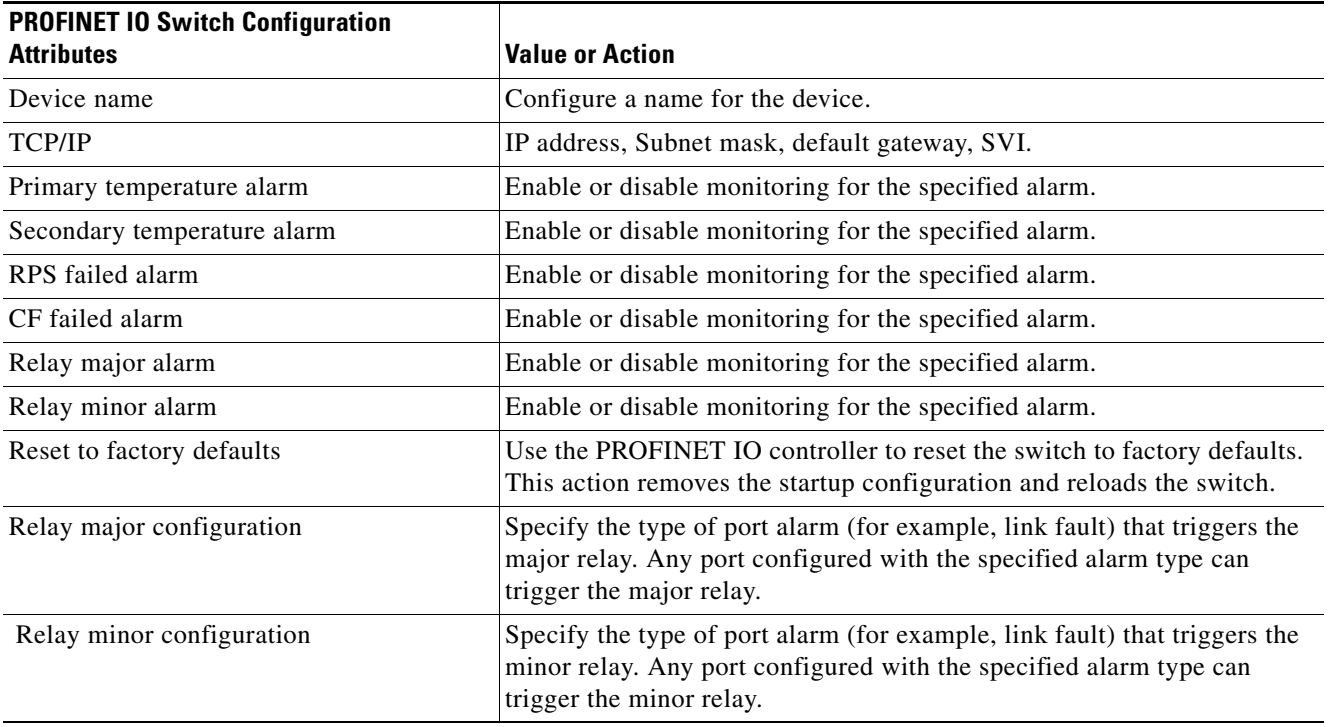

<span id="page-2-1"></span>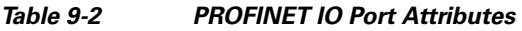

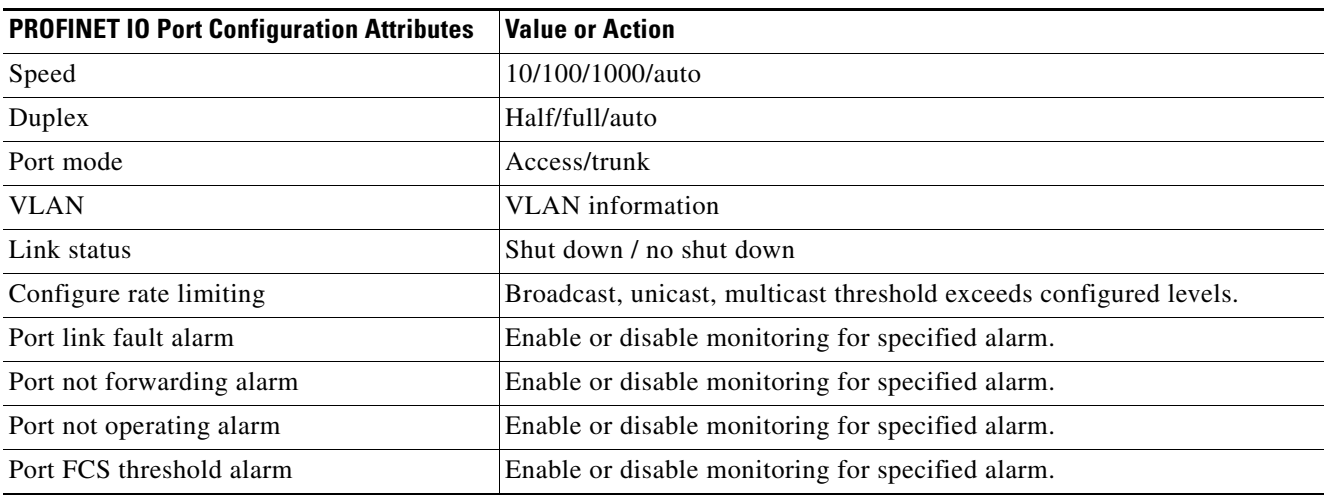

PROFINET devices are integrated by using a general station description (GSD) file that contains the data for engineering and data exchange between the IO controller, the IO supervisor, and the IO devices, including the switch. Each PROFINET IO field device must have an associated GSD file that describes the properties of the device and contains all this information required for configuration:

- **•** Device identification information (device ID, vendor ID and name, product family, number of ports)
- **•** Number and types of pluggable modules
- The Cisco IE 3000 8-port expander modules are not hot-swappable. Turn off the switch before connecting or disconnecting expander modules.
- **•** Error text for diagnostic information
- Communication parameters for IO devices, including the minimum cycle time, the reduction ratio, and the watch dog time

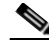

**Note** Although the Cisco IE 3000 switch has a default reduction ratio of 128 ms, we recommend a reduction ratio of 256 ms or 512 ms to reduce the load on the switch CPU when the switch uses a complex configuration.

- Configuration data for the IO device modules, including speed, duplex, VLAN, port security information, alarms, and broadcast-rate-limiting thresholds
- Parameters configured for IO device modules for the attributes listed in [Table 9-2](#page-2-1)

The GSD file is on the switch, but the IO supervisor uses this file.

**Note** You must use the GSD file that is associated with the Cisco IOS release on the switch to manage your PROFINET network. Both the IO supervisor and the Cisco IOS software alert you to a mismatch between the GSD file and the switch Cisco IOS software version.

### <span id="page-3-0"></span>**Configuring PROFINET**

You can use either the PROFINET software on the IO supervisor or the Cisco IOS software for basic switch configuration.

- **•** [Default Configuration, page 9-4](#page-3-1)
- **•** [Enabling PROFINET, page 9-4](#page-3-2)

#### <span id="page-3-1"></span>**Default Configuration**

Beginning with Cisco IOS software release 12.2(52)SE, PROFINET is enabled by default on all the base switch module and expansion-unit Ethernet ports. If PROFINET has been disabled, follow the instructions in the ["Enabling PROFINET" section on page 9-4.](#page-3-2)

#### <span id="page-3-2"></span>**Enabling PROFINET**

Beginning in privileged EXEC mode, follow these steps:

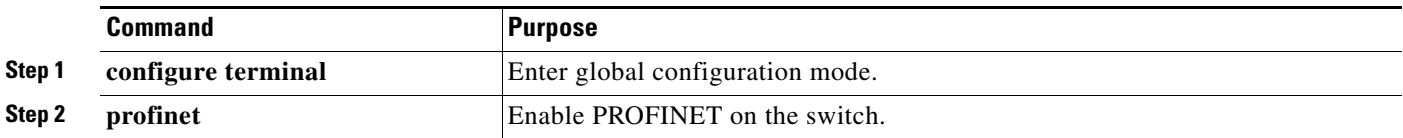

a ka

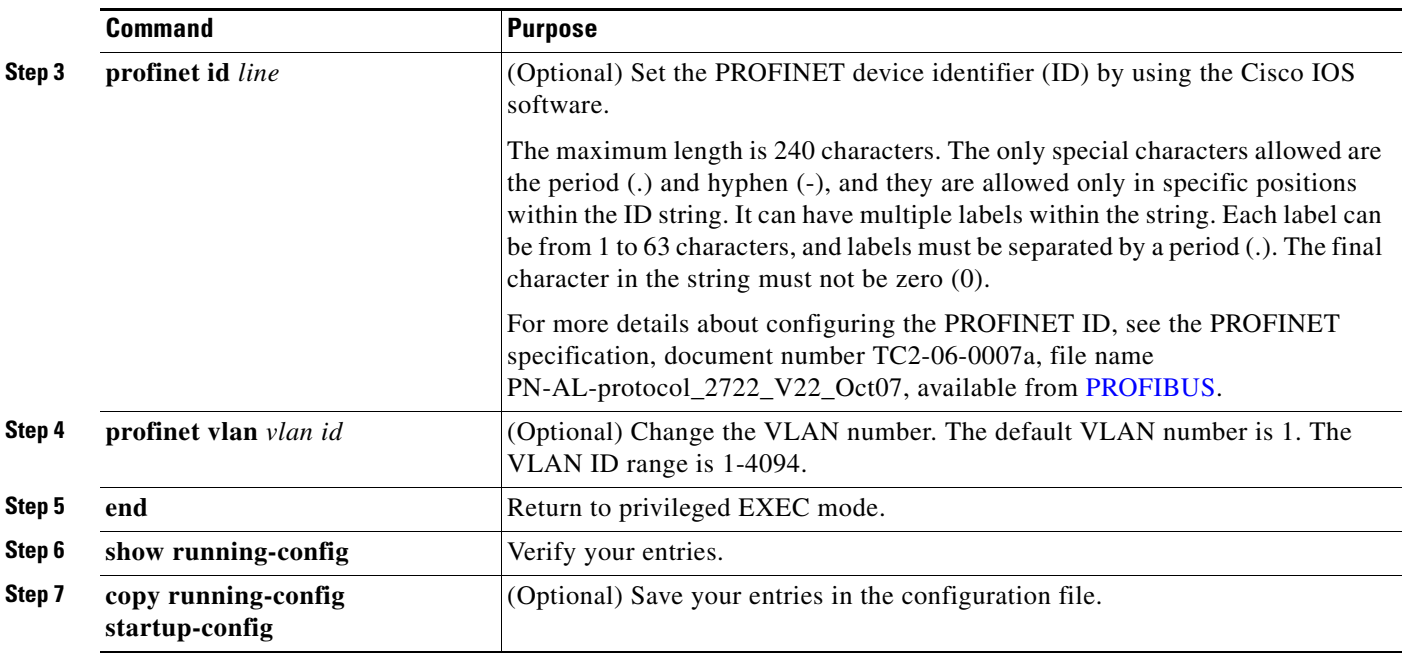

To disable PROFINET on the switch, use the **no profinet** global configuration command.

## <span id="page-4-0"></span>**Displaying the PROFINET Configuration**

Use the **show profinet** privileged EXEC command with one of the keywords shown in [Table 9-3](#page-4-2).

<span id="page-4-2"></span>*Table 9-3 Commands for Displaying the PROFINET Configuration* 

| <b>Command</b>         | <b>Purpose</b>                                     |
|------------------------|----------------------------------------------------|
| show profinet sessions | Display the currently connected PROFINET sessions. |
| show profinet status   | Display the status of the PROFINET subsystem.      |

# <span id="page-4-1"></span>**Troubleshooting PROFINET**

The PLC has LEDs that turn red for alarms, and the IO supervisor software reflects those alarms.

To troubleshoot PROFINET use the **debug profinet** privileged EXEC command with the keywords shown in [Table 9-4.](#page-4-3) Be aware that the output of a **debug** command might cause a serial link to fail. You should use these commands only under the guidance of a Cisco Technical Support engineer. When you use this command, use Telnet to access the Cisco IOS command-line interface (CLI) by using Ethernet rather than a serial port.

<span id="page-4-3"></span>*Table 9-4 Commands for Troubleshooting the PROFINET Configuration*

| Command               | Purpose                                                                  |
|-----------------------|--------------------------------------------------------------------------|
| debug profinet alarm  | Display the alarm status (on or off) and content of PROFINET alarms.     |
| debug profinet cyclic | Display information about the time-cycle-based PROFINET Ethernet frames. |

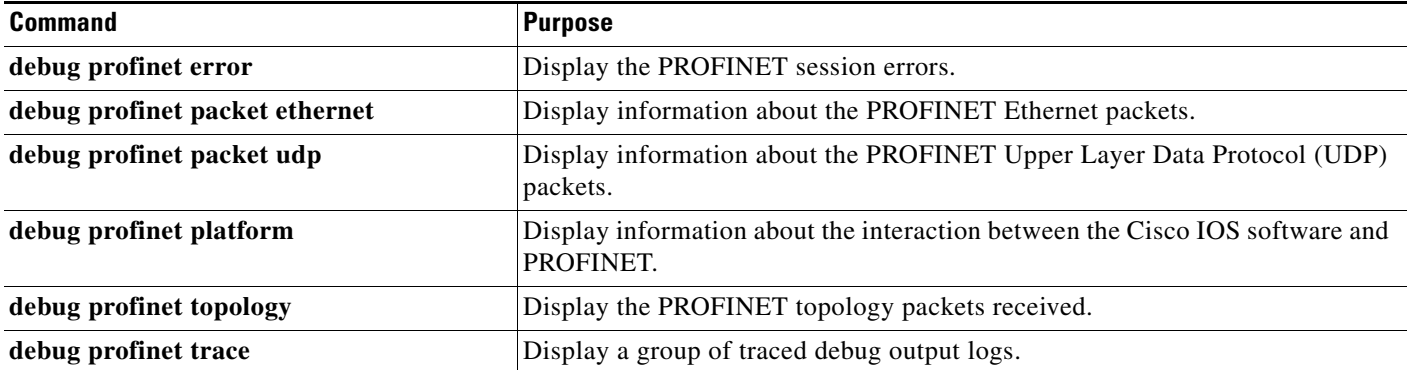

#### *Table 9-4 Commands for Troubleshooting the PROFINET Configuration (continued)*